## Resolving AHRI Connect Email Delivery Issues & Whitelisting Instructions, updated 4/29/20

After you've logged into AHRI Connect for the first time, the following are isteps you must take to ensure you receive communications from the AHRI Connect system.

## **1. Verify your Email Preferences**

Go to Profile>My Account>Email Preferences. Verify the displayed email address is the one which should receive AHRI Connect communications. Verify you have selected "Yes" for Systems, Community, Participation and Promotional Emails.

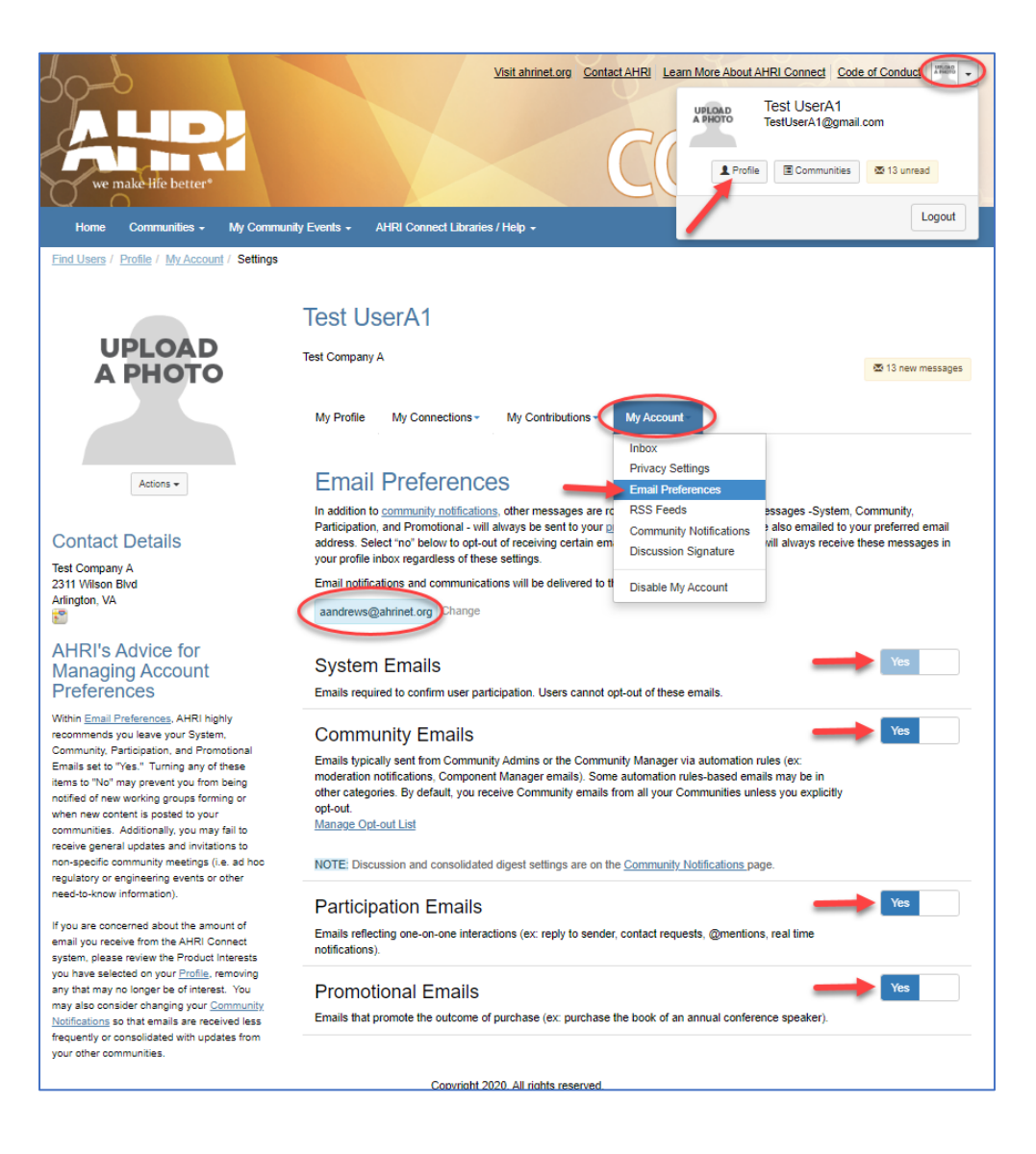

## **2. Verify the level of communication you have elected to receive from each of your communities.**

When you join a community, you will be prompted to select your Consolidated Digest and Discussion Digest frequencies for that community.

We highly recommend you "Include" the community in a Daily Consolidated Digest. This will ensure you are notified of all Discussion posts, Library items, and Events posted in the past 24 hours. Additionally, if you are a member of multiple AHRI Connect communities, you will receive all your community information in one organized email instead of a separate email from each community.

The Discussion Digest is intended to inform you of information added to the Discussion board only. This digest will not inform of you of direct uploads to the Library or Events lists (which is why we highly recommend opting to receive the Daily Consolidated Digest). If you have opted to receive the Daily Consolidated Digest, you *could*  consider opting out of receiving discussion digests because this would be duplicate information. However, if your community is very active and/or dealing with time-sensitive information, you should opt to receive real-time discussion digests.

You should never choose to "not include" a community in Consolidated Digest AND opt out of discussion digest emails.

 You may review or edit your community notification settings at any time by going to Profile>My Account>Community Notifications.

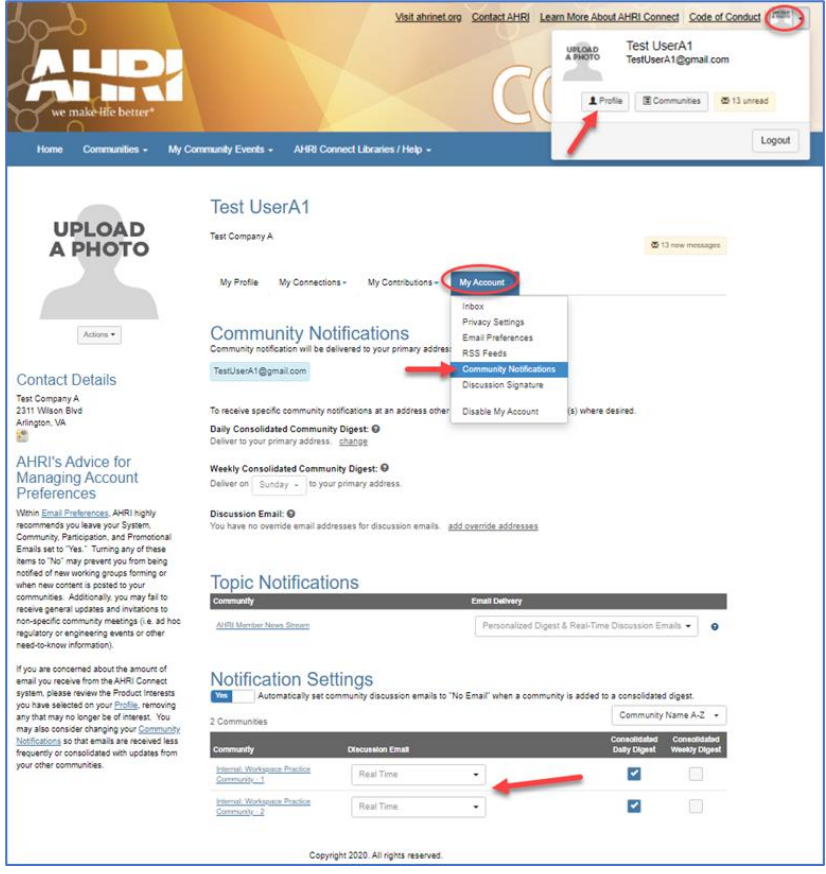

- **3. Verify AHRI Connect notifications, which all come from the connectedcommunity.org domain, are not going to your Spam, Junk, or any sort of Quarantine folders.**
- **4. Verify your email service provider and/or threat protection software is not identifying messages from AHRI Connect as suspicious or spam.**

Request your email service provider or IT department to whitelist AHRI Connect email addresses or domains. Specifically, they need to add the **connectedcommunity.org** domain to your organization's whitelist. Alternatively, they can whitelist by IP address. The IP addresses to be whitelisted are:

54.240.14.78 54.240.14.79 54.240.14.80 54.240.14.31 54.240.14.32 54.240.14.106 54.240.14.216 54.240.14.217 54.240.14.218 54.240.14.219 54.240.14.220 54.240.14.221